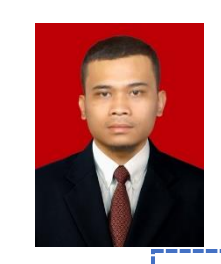

Tahun Pelajaran : 2020-2021 Kelas/Semester : X/1 (Satu) Alokasi Waktu : 3 X 45 Menit

Nama Seokolah : SMK RIYADLUL HUDA Mata Pelajaran : Simulasi dan Komunikasi Digital Kompetensi Keahlian : Semua Kompetensi Keahlian

KEGIATAN PEMBELAJARAN

### $\leftarrow$  PENDAHULUAN

Mengkondisikan Kelas Virtual Google Class Room, memberi salam,

menanyakan kabar dan mengingatkan pentingnya menaati protokol covid- 19 dimanapun berada, Mengarahkan siswa Pada WAG (WhatsApp Grup) untuk Masuk pada Kelas yang sudah di buat dengan link.

Teknik Kendaraan Ringan Otomotif.

https:/[/classroom.google.com/u/0/c/MTE4MzY5NTc2NDY0](https://classroom.google.com/u/0/c/MTE4MzY5NTc2NDY0)

Kode Kelas : g6lqntp

Teknik Komputer dan Jaringan.

https:/[/classroom.google.com/u/0/c/MTE4MzY5NTc2NDc0](https://classroom.google.com/u/0/c/MTE4MzY5NTc2NDc0)

Kode Kelas : 4zgcr2v Akuntansi Keuangan Lembaga.

https:/[/classroom.google.com/u/0/c/MTE4MzY5NTc2NTAy](https://classroom.google.com/u/0/c/MTE4MzY5NTc2NTAy)

Kode Kelas : 4gq5jhm

Selanjutnya Mengisi Daftar Hadir Yang sudah di Posting sesuai dengan jadwal dan waktu tenggat yang sudah di tentukan.

Menjelaskan Penilaian yang akan dinilai dari ke aktipan memberi komentar, mengisi daftar hadir, bertanya pada kolom komentar dan mengisi soal yang telah tersedia.

 $\overline{\phantom{a} }$  KEGITAN INTI

- ✓ Peserta didik diminta untuk membuka materi power point tentang logika dan algoritma serta membaca dengan seksama materi yang telah di posting di setiap kelas pada Google Classroom.
- ✓ Peserta didik dipersilakan mengajukan pertanyaan dan berdiskusi pada kolom komen kelas maya terkait materi.
- $\checkmark$  Peserta didik dipersilakanmengeksplorasi, mengumpulkan data dan informasi dari sumber lainberkaitan materi.
- $\checkmark$  Peserta didik diminta menuliskan resume secara deskriptif pada kolom komen kelas maya terkait materi.
- $\checkmark$  Peserta didik diminta untuk menulis resume dalam buku catatan yang nantinya akan dikumpulkan dan di periksa.
	- **+** PENUTUP

Mengarahkan PESERTA DIDIK untuk menyimpulkan pembelajaran, melakukan kegiatan refleksi dan tindak lanjut, selanjtunya menjadwalkan kegiatan remedial dan pengayaan, memberikan pesan dan menyampaikan materi pada pertemuan berikutnya kemudian menutup pembelajaran

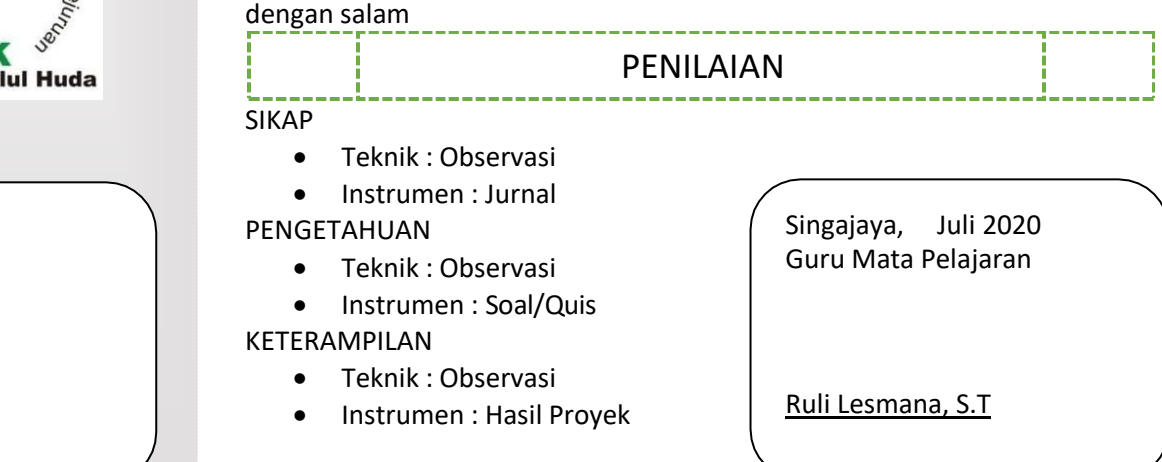

## KOMPETENSI DASAR

3.1. Menerapkan logika dan algoritma komputer

4.1. Menggunakan fungsifungsi Perintah (Command)

TUJUAN PEMBELAJARAN

Peserta Didik mamapu menerapkan logika dan algoritma komputer serta mampu menggunakan fungsi-fungsi Perintah (Command) secara tepat

MATERI POKOK

#### Logika dan Algoritma

## MEDIA DAN ALAT

- ❖ Google Classroom
- ❖ WhatsApp
- ❖ Video
- ❖ Slide Power Point
- ❖ Laptop / HP

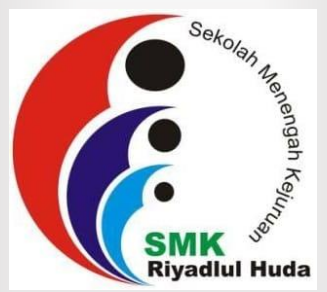

Mengetahui, Kepala Sekolah

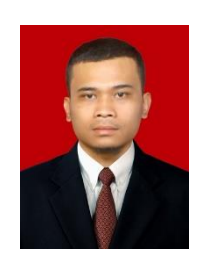

Tahun Pelajaran : 2020-2021 Kelas/Semester : X/1 (Satu) Alokasi Waktu : 6 X 45 Menit

Nama Seokolah : SMK RIYADLUL HUDA Mata Pelajaran : Simulasi dan Komunikasi Digital Kompetensi Keahlian : Semua Kompetensi Keahlian

--------------------

## KEGIATAN PEMBELAJARAN

#### $\leftarrow$  PENDAHULUAN

Mengkondisikan Kelas Virtual Google Class Room, memberi salam, menanyakan kabar dan mengingatkan pentingnya menaati protokol covid-19 dimanapun berada, Mengarahkan siswa Pada WAG (WhatsApp Grup) untuk Masuk pada Kelas yang sudah di buat dengan link.

Teknik Kendaraan Ringan Otomotif.

https:/[/classroom.google.com/u/0/c/MTE4MzY5NTc2NDY0](https://classroom.google.com/u/0/c/MTE4MzY5NTc2NDY0)

Kode Kelas : g6lqntp

Teknik Komputer dan Jaringan.

https:/[/classroom.google.com/u/0/c/MTE4MzY5NTc2NDc0](https://classroom.google.com/u/0/c/MTE4MzY5NTc2NDc0)

Kode Kelas : 4zgcr2v

Akuntansi Keuangan Lembaga.

# https:/[/classroom.google.com/u/0/c/MTE4MzY5NTc2NTAy](https://classroom.google.com/u/0/c/MTE4MzY5NTc2NTAy)

## Kode Kelas : 4gq5jhm

Selanjutnya Mengisi Daftar Hadir Yang sudah di Posting sesuai dengan jadwal dan waktu tenggat yang sudah di tentukan.

Menjelaskan Penilaian yang akan dinilai dari ke aktipan memberi komentar, mengisi daftar hadir, bertanya pada kolom komentar dan mengisi soal yang telah tersedia.

#### $\leftarrow$  KEGITAN INTI

- Pertemuan Ke-4 ✓ Peserta didik diminta untuk membuka materi power point tentang METODE PETA MINDA serta membaca dengan seksama materi yang telah di posting di setiap kelas pada Google Classroom.
- ✓ Peserta didik dipersilakan mengajukan pertanyaan dan berdiskusi pada kolom komen kelas maya terkait materi
- ✓ Peserta didik Mencari Informasi Terkait Materi.
- Pertemuan Ke-5 ✓ Peserta didik diminta untuk membuka Video Menginstall dan membuat Peta Minda Di Smart Phone https://youtu.be/dorf0G9csJM
	- yang telah di posting di setiap kelas pada Google Classroom.
- $\checkmark$  Peserta didik dipersilakan mengajukan pertanyaan dan berdiskusi pada kolomkomen kelas maya terkait materi
- ✓ Peserta didik Mencari Informasi Terkait Materi.

**+** PENUTUP

Mengarahkan PESERTA DIDIK untuk menyimpulkan pembelajaran, melakukan kegiatan refleksi dan tindak lanjut, selanjtunya menjadwalkan kegiatan remedial dan pengayaan, memberikan pesan dan menyampaikan materi pada pertemuan berikutnya kemudian menutup pembelajaran dengan salam

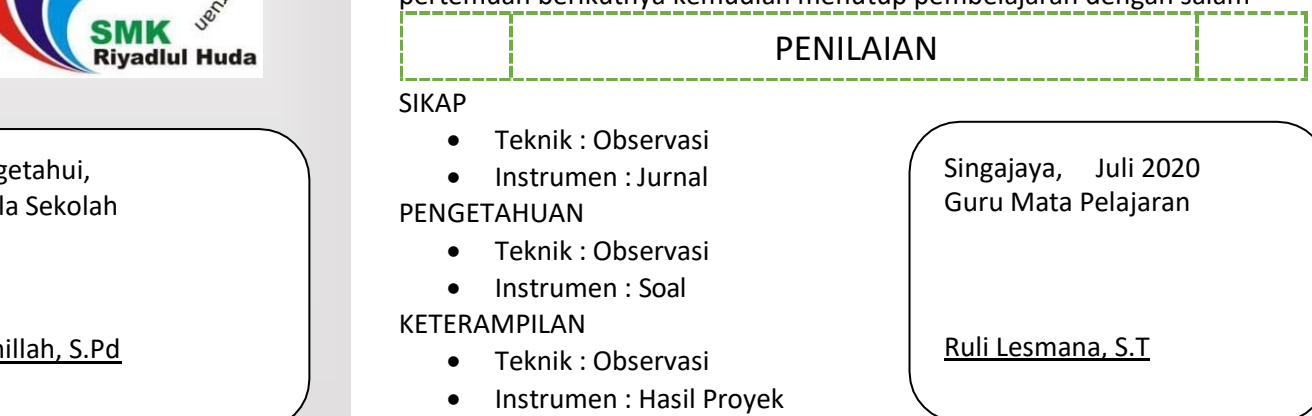

#### KOMPETENSI DASAR

3.2. Menerapkan Metode PETA MINDA 4.2. Membuat PETA MINDA

#### TUJUAN PEMBELAJARAN

- Peserta Didik mengetahui Metode PETA MINDA.
- Peserta Didik mengetahui cara membuat PETAMINDA.
- Peserta Didik Mampu Menjelaskan Metode PETA MINDA

## MATERI POKOK

PETA MINDA

#### MEDIA DAN ALAT

- ❖ Google Classroom
- ❖ WhatsApp
- ❖ Video
- ❖ Slide Power Point
- ❖ Laptop / HP

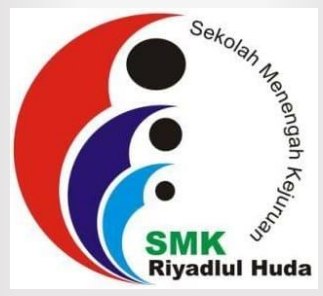

Meng Kepal

<u>Fatah</u>

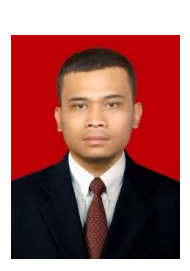

Nama Seokolah : SMK RIYADLUL HUDA Mata Pelajaran : Simulasi dan Komunikasi Digital Kompetensi Keahlian : Semua Kompetensi Keahlian Tahun Pelajaran : 2020-2021 Kelas/Semester : X/1 (Satu) Alokasi Waktu \_\_\_\_\_\_ : 9 X 45 Menit \_\_\_\_\_\_\_. KEGIATAN PEMBELAJARAN

## $\leftarrow$  PENDAHULUAN

Mengkondisikan Kelas Virtual Google Class Room, memberi salam, menanyakan kabar dan mengingatkan pentingnya menaati protokol covid-19 dimanapun berada, Mengarahkan siswa Pada WAG (WhatsApp Grup) untuk Masuk pada Kelas yang sudah di buat dengan link.

Teknik Kendaraan Ringan Otomotif. https:/[/classroom.google.com/u/0/c/MTE4MzY5NTc2NDY0](https://classroom.google.com/u/0/c/MTE4MzY5NTc2NDY0)

Kode Kelas : g6lqntp

Teknik Komputer dan Jaringan.

https:/[/classroom.google.com/u/0/c/MTE4MzY5NTc2NDc0](https://classroom.google.com/u/0/c/MTE4MzY5NTc2NDc0)

Kode Kelas : 4zgcr2v

Akuntansi Keuangan Lembaga.

https:/[/classroom.google.com/u/0/c/MTE4MzY5NTc2NTAy](https://classroom.google.com/u/0/c/MTE4MzY5NTc2NTAy)

Kode Kelas : 4gq5jhm

Selanjutnya Mengisi Daftar Hadir Yang sudah di Posting sesuai dengan jadwal dan waktu tenggat yang sudah di tentukan.

Menjelaskan Penilaian yang akan dinilai dari ke aktipan memberi komentar, mengisi daftar hadir, bertanya pada kolom komentar dan mengisi soal yang telah tersedia.

**L** KEGITAN INTI

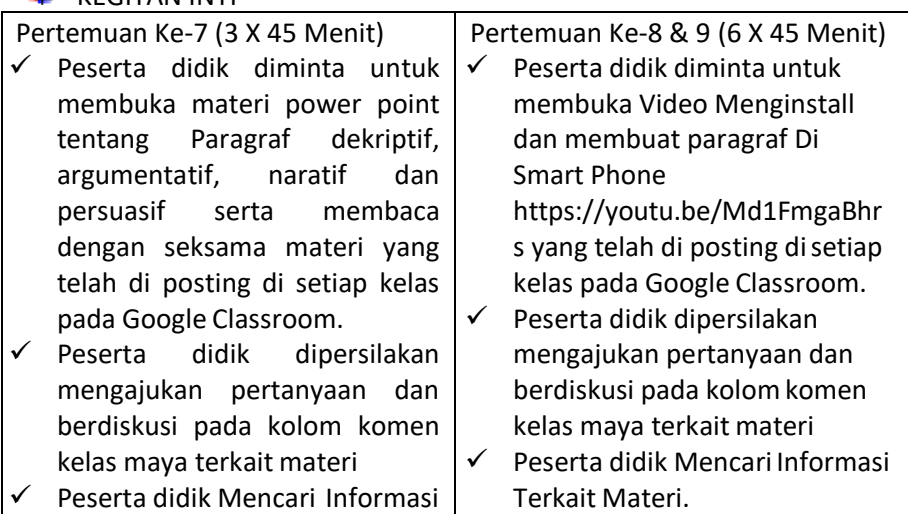

- ✓ Peserta didik Mencari Informasi Terkait Materi.
- **+** PENUTUP

Mengarahkan PESERTA DIDIK untuk menyimpulkan pembelajaran, melakukan kegiatan refleksi dan tindak lanjut, selanjtunya menjadwalkan kegiatan remedial dan pengayaan, memberikan pesan dan menyampaikan materi pada pertemuan berikutnya kemudian menutup pembelajaran dengan salam

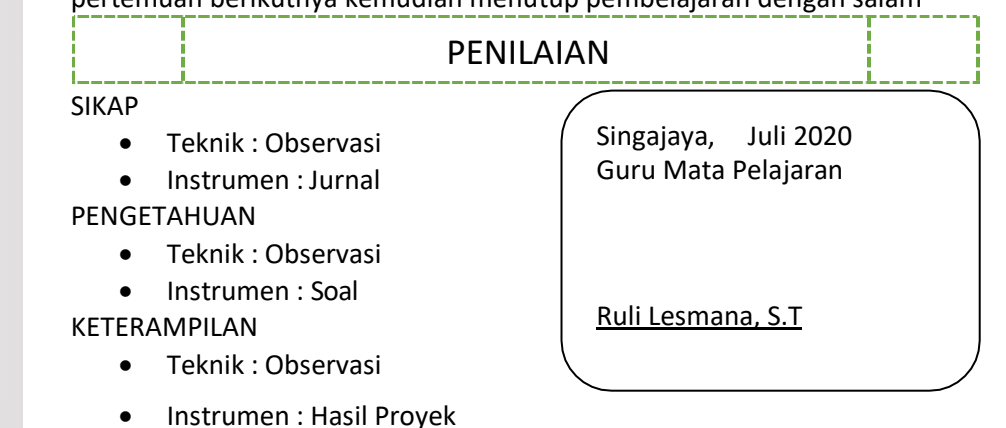

## **KOMPETENSI DASAR**

3.3 Mengevaluasi paragraf deskriptif, argumentatif, naratif, dan persuasif 4.3 Menyusun kembali format dokumen pengolah kata

## **TUJUAN PEMBELAJARAN**

- peserta didik mampu menganalisis ciri-ciri paragraf deskriptif dan argumentatif dengan benar dan bertanggungjawab.
- peserta didik mampumembandingkan paragraf dekriptif, argumentatif, naratif dan persuasif dengan benar dan bertanggung jawab.
- peserta didik mampu membuatkarya tulis dengan benar dan bertanggung jawab.

## **MATERI POKOK**

- $\checkmark$  Jenis-jenis paragraph (deksriptif, argumentatif, naratif, persuasif)
- ✓ Pemformatan dokumen karya tulis menggunakan perangkat lunak pengolah kata

## **MEDIA DAN ALAT**

- ❖ Google Classroom
- ❖ WhatsApp
- ❖ Video
- ❖ Slide Power Point
- ❖ Laptop / HP

Mengetahui, Kepala Sekolah

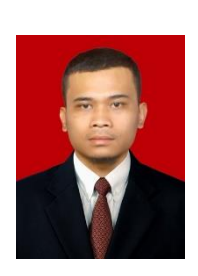

Nama Seokolah : SMK RIYADLUL HUDA Mata Pelajaran : Simulasi dan Komunikasi Digital Kompetensi Keahlian : Semua Kompetensi Keahlian Tahun Pelajaran : 2020-2021 Kelas/Semester : X/1 (Satu) Alokasi Waktu \_\_\_\_\_\_ : 12 X 45 Menit \_\_\_\_\_\_\_ KEGIATAN PEMBELAJARAN \_\_\_\_\_\_\_\_\_\_\_\_\_\_\_\_\_\_\_\_

## **+** PENDAHULUAN

Mengkondisikan Kelas Virtual Google Class Room, memberi salam, menanyakan kabar dan mengingatkan pentingnya menaati protokol covid-19 dimanapun berada, Mengarahkan siswa Pada WAG (WhatsApp Grup) untuk Masuk pada Kelas yang sudah di buat dengan link.

Teknik Kendaraan Ringan Otomotif.

https:/[/classroom.google.com/u/0/c/MTE4MzY5NTc2NDY0](https://classroom.google.com/u/0/c/MTE4MzY5NTc2NDY0)

Kode Kelas : g6lqntp

Teknik Komputer dan Jaringan.

https:/[/classroom.google.com/u/0/c/MTE4MzY5NTc2NDc0](https://classroom.google.com/u/0/c/MTE4MzY5NTc2NDc0)

Kode Kelas : 4zgcr2v

Akuntansi Keuangan Lembaga.

https:/[/classroom.google.com/u/0/c/MTE4MzY5NTc2NTAy](https://classroom.google.com/u/0/c/MTE4MzY5NTc2NTAy)

## Kode Kelas : 4gq5jhm

Selanjutnya Mengisi Daftar Hadir Yang sudah di Posting sesuai dengan jadwal dan waktu tenggat yang sudah di tentukan.

Menjelaskan Penilaian yang akan dinilai dari ke aktipan memberi komentar, mengisi daftar hadir, bertanya pada kolom komentar dan mengisi soal yang telah tersedia.

 $\downarrow$  KFGITAN INTI

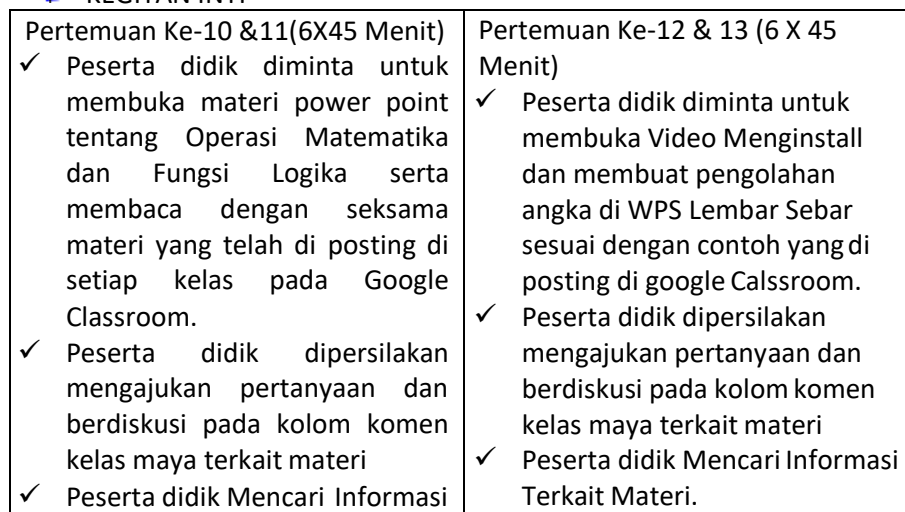

- serta didik Mencari Informasi Terkait Materi.
- $\leftarrow$  PENUTUP

Mengarahkan PESERTA DIDIK untuk menyimpulkan pembelajaran, melakukan kegiatan refleksi dan tindak lanjut, selanjtunya menjadwalkan kegiatan remedial dan pengayaan, memberikan pesan dan menyampaikan materi pada pertemuan berikutnya kemudian menutup pembelajaran dengan salam

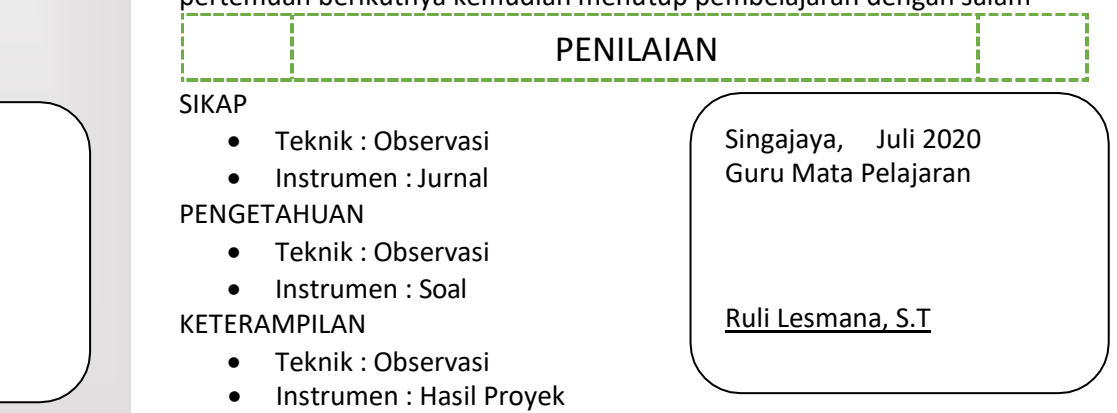

## **KOMPETENSI DASAR**

3.4 Menerapkan logika dan operasi perhitungan 4.4 Mengoperasikan perangkat lunak pengolah angka **TUJUAN PEMBELAJARAN**

- peserta didik mampu menjelaskan urutan kerja operasi matematika dan mengurutkannya.
- peserta didik mampumampu menentukan penggunaan fungsi logika dalam kehidupan sehari-hari.
- peserta didik mampu menyalin nilai berdasarkan referensi nilai sel referensi alamat sel dengan benar
- peserta didik mampu menampilkan data bentuk grafis dan membuat karya tulis.

# **MATERI POKOK**

- $\checkmark$  Operasi perhitungan matematika
- ✓ Perangkat lunak pengolah angka

# **MEDIA DAN ALAT**

- ❖ Google Classroom
- ❖ WhatsApp
- ❖ Video
- ❖ Slide Power Point
- ❖ Laptop / HP

Mengetahui, Kepala Sekolah

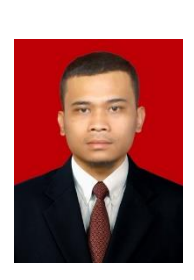

Nama Seokolah : SMK RIYADLUL HUDA Mata Pelajaran : Simulasi dan Komunikasi Digital Kompetensi Keahlian : Semua Kompetensi Keahlian Tahun Pelajaran : 2020-2021 Kelas/Semester : X/1 (Satu) Alokasi Waktu : 9 X 45 Menit : 1 KEGIATAN PEMBELAJARAN \_\_\_\_\_\_\_\_\_\_\_\_\_\_\_\_\_\_\_\_\_\_

## $\leftarrow$  PENDAHULUAN

Mengkondisikan Kelas Virtual Google Class Room, memberi salam, menanyakan kabar dan mengingatkan pentingnya menaati protokol covid-19 dimanapun berada, Mengarahkan siswa Pada WAG (WhatsApp Grup) untuk Masuk pada Kelas yang sudah di buat dengan link.

Teknik Kendaraan Ringan Otomotif.

https:/[/classroom.google.com/u/0/c/MTE4MzY5NTc2NDY0](https://classroom.google.com/u/0/c/MTE4MzY5NTc2NDY0)

Kode Kelas : g6lqntp

Teknik Komputer dan Jaringan.

https:/[/classroom.google.com/u/0/c/MTE4MzY5NTc2NDc0](https://classroom.google.com/u/0/c/MTE4MzY5NTc2NDc0)

Kode Kelas : 4zgcr2v

Akuntansi Keuangan Lembaga.

https:/[/classroom.google.com/u/0/c/MTE4MzY5NTc2NTAy](https://classroom.google.com/u/0/c/MTE4MzY5NTc2NTAy)

## Kode Kelas : 4gq5jhm

Selanjutnya Mengisi Daftar Hadir Yang sudah di Posting sesuai dengan jadwal dan waktu tenggat yang sudah di tentukan.

Menjelaskan Penilaian yang akan dinilai dari ke aktipan memberi komentar, mengisi daftar hadir, bertanya pada kolom komentar dan mengisi soal yang telah tersedia.

 $\leftarrow$  KEGITAN INTI

- Pertemuan Ke-14 &15(6X45 Menit) ✓ Peserta didik diminta untuk membuka materi power point tentang Fitur-fitur juga membuat slide serta membaca dengan seksama materi yang telah di posting di setiap kelas pada Google Classroom.
- ✓ Peserta didik dipersilakan mengajukan pertanyaan dan berdiskusi pada kolom komen kelas maya terkait materi

✓ Peserta didik Mencari Informasi

- Pertemuan Ke-16 (3 X 45 Menit)  $\checkmark$  Peserta didik diminta untuk membuka Video Menginstall dan membuat Slide di WPS Presentasi sesuai dengan contoh yang di posting di google Calssroom.
- $\checkmark$  Peserta didik dipersilakan mengajukan pertanyaan dan berdiskusi pada kolomkomen kelas maya terkait materi
- ✓ Peserta didik Mencari Informasi Terkait Materi.
- Terkait Materi.  $\ddot{\bullet}$  PENUTUP

Mengarahkan PESERTA DIDIK untuk menyimpulkan pembelajaran, melakukan kegiatan refleksi dan tindak lanjut, selanjtunya menjadwalkan kegiatan remedial dan pengayaan, memberikan pesan dan menyampaikan materi pada pertemuan berikutnya kemudian menutup pembelajaran dengan salam

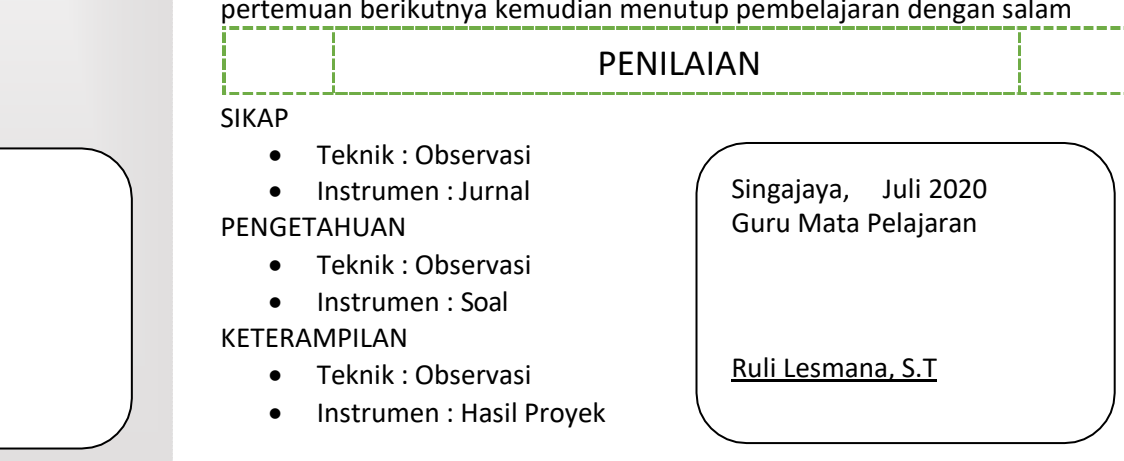

# **KOMPETENSI DASAR**

3.5 Menganalisis fitur yang tepat untuk pembuatan slide 4.5 Membuat slide untuk presentasi

# **TUJUAN PEMBELAJARAN**

- peserta didik mampu menjelaskan fitur-fitur untuk membuat slide.
- peserta didik menganalisis slide sesuai dengan pesan yang disampaikan dalam kehidupan sehari-hari.
- peserta didik mampumenggunakan fitur perangkat lunak pembuatan slide.
- peserta didik mampu membuat slide presentasi dilengkapi dengan transisi dan animasi.

## **MATERI POKOK**

- $\checkmark$  Fitur-fitur perangkat lunak pembuatan slide
- $\checkmark$  Mengumpulkan data tentang fitur yang tepat untuk pembuatan slide

# **MEDIA DAN ALAT**

- ❖ Google Classroom
- ❖ WhatsApp
- ❖ Video
- ❖ Slide Power Point
- ❖ Laptop / HP

Mengetahui, Kepala Sekolah

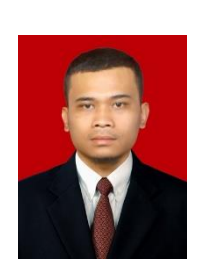

Nama Seokolah : SMK RIYADLUL HUDA Mata Pelajaran : Simulasi dan Komunikasi Digital Kompetensi Keahlian : Semua Kompetensi Keahlian Tahun Pelajaran : 2020-2021 Kelas/Semester : X/1 (Satu) Alokasi Waktu \_\_\_\_\_\_ : 3 X 45 Menit \_\_\_\_\_\_\_\_\_

> KEGIATAN PEMBELAJARAN \_\_\_\_\_\_\_\_\_\_\_\_\_\_\_\_\_\_\_\_\_\_\_\_

# **KOMPETENSI DASAR**

3.6 Menerapkan teknik presentasi yang efektif 4.6 Melakukan presentasi yang efektif

## **TUJUAN PEMBELAJARAN**

- peserta didik mampu menjelaskanteknik presentasi.
- peserta didik teknik presentasi yang efektif.
- peserta didik mampu menyiapkan bahan presentasi.
- peserta didik mampu melaksanakan presentasi.

## **MATERI POKOK**

- $\checkmark$  Teknik operasi fitur presentasi
- ✓ Teknik komunikasi

# **MEDIA DAN ALAT**

- ❖ Google Classroom
- ❖ WhatsApp
- ❖ Video
- ❖ Slide Power Point
- ❖ Laptop / HP

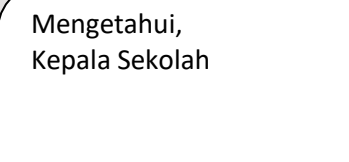

Fatahillah, S.Pd

#### $\leftarrow$  PENDAHULUAN

Mengkondisikan Kelas Virtual Google Class Room, memberi salam, menanyakan kabar dan mengingatkan pentingnya menaati protokol covid-19 dimanapun berada, Mengarahkan siswa Pada WAG (WhatsApp Grup) untuk Masuk pada Kelas yang sudah di buat dengan link.

Teknik Kendaraan Ringan Otomotif.

https:/[/classroom.google.com/u/0/c/MTE4MzY5NTc2NDY0](https://classroom.google.com/u/0/c/MTE4MzY5NTc2NDY0)

Kode Kelas : g6lqntp

Teknik Komputer dan Jaringan.

https:/[/classroom.google.com/u/0/c/MTE4MzY5NTc2NDc0](https://classroom.google.com/u/0/c/MTE4MzY5NTc2NDc0)

Kode Kelas : 4zgcr2v

Akuntansi Keuangan Lembaga.

https:/[/classroom.google.com/u/0/c/MTE4MzY5NTc2NTAy](https://classroom.google.com/u/0/c/MTE4MzY5NTc2NTAy)

#### Kode Kelas : 4gq5jhm

Selanjutnya Mengisi Daftar Hadir Yang sudah di Posting sesuai dengan jadwal dan waktu tenggat yang sudah di tentukan.

Menjelaskan Penilaian yang akan dinilai dari ke aktipan memberi komentar, mengisi daftar hadir, bertanya pada kolom komentar dan mengisi soal yang telah tersedia.

 $\downarrow$  KEGITAN INTI

Pertemuan Ke-17

- ✓ Peserta didik diminta untuk membuka materi power point Teknik Presentasi, Cara Menyiapkan Bahan Presentasi dan Melaksanakan Presentasi. Serta membaca dengan seksama materi yang telah di posting di setiap kelas pada Google Classroom.
- ✓ Peserta didik dipersilakan mengajukan pertanyaan dan berdiskusi pada kolom komen kelas maya terkait materi
- ✓ Peserta didik Mencari Informasi Terkait Materi.
- ✓ Peserta didik dipersilahkan membuat 1 satu slide yang menarik dan di upload di kolom komentar di google classroom atau screnshoot dan dikirim lewat WhatsApp Japri.
- $\checkmark$  Peserta didik Merangkum dalan buku catatan hasil diskusi pada materi terkait.

#### $\leftarrow$  PENUTUP

Mengarahkan PESERTA DIDIK untuk menyimpulkan pembelajaran, melakukan kegiatan refleksi dan tindak lanjut, selanjtunya menjadwalkan kegiatan remedial dan pengayaan, memberikan pesan dan menyampaikan materi pada pertemuan berikutnya kemudian menutup pembelajaran dengan salam

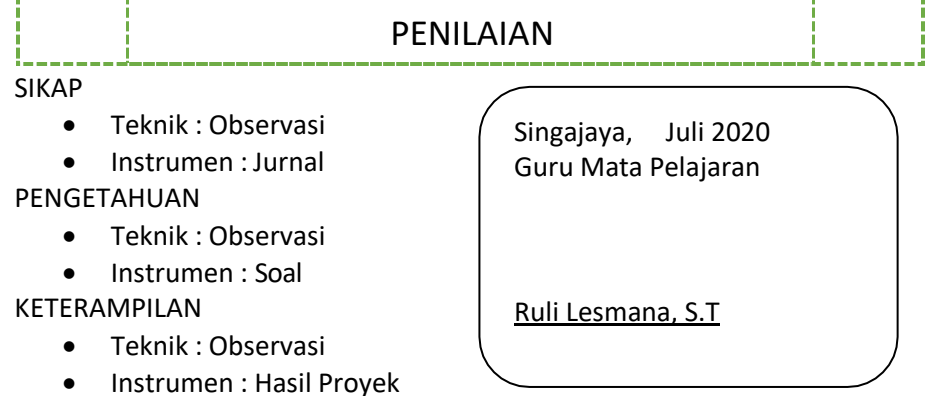

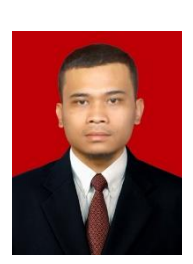

Nama Seokolah : SMK RIYADLUL HUDA Mata Pelajaran : Simulasi dan Komunikasi Digital Kompetensi Keahlian : Semua Kompetensi Keahlian Tahun Pelajaran : 2020-2021 Kelas/Semester : X/1 (Satu) Alokasi Waktu \_\_\_\_\_\_ : 3 X 45 Menit \_\_\_\_\_\_\_\_\_

> KEGIATAN PEMBELAJARAN <u> 2000 - Francis Alemania e</u>

## **KOMPETENSI DASAR**

3.7 Menganalisis pembuatan ebook

4.7 Membuat e-book dengan perangkat lunak e-book editor

# **TUJUAN PEMBELAJARAN**

- peserta didik mampu menjelaskan tentang e-book dan berbagai format e-book.
- peserta didikmengurutkan proses konversi dokumen menjadi e-book.
- peserta didik mampu memilih perangkat lunak pembaca edokumen e-book dan memilih informasi metadata.
- peserta didik mampu membuat sampul e-book dan mengkonversi dokumen menjadi html.

# **MATERI POKOK**

- ✓ Materi e-book
- ✓ Prosedur membuat e-book
- $\checkmark$  Perangkat lunak pembaca dokumen e-book

## **MEDIA DAN ALAT**

- ❖ Google Classroom
- ❖ WhatsApp
- ❖ Video
- ❖ Slide Power Point
- ❖ Laptop / HP

Mengetahui, Kepala Sekolah

Fatahillah, S.Pd

#### $\leftarrow$  PENDAHULUAN

Mengkondisikan Kelas Virtual Google Class Room, memberi salam, menanyakan kabar dan mengingatkan pentingnya menaati protokol covid-19 dimanapun berada, Mengarahkan siswa Pada WAG (WhatsApp Grup) untuk Masuk pada Kelas yang sudah di buat dengan link.

Teknik Kendaraan Ringan Otomotif.

https:/[/classroom.google.com/u/0/c/MTE4MzY5NTc2NDY0](https://classroom.google.com/u/0/c/MTE4MzY5NTc2NDY0)

Kode Kelas : g6lqntp

Teknik Komputer dan Jaringan.

https:/[/classroom.google.com/u/0/c/MTE4MzY5NTc2NDc0](https://classroom.google.com/u/0/c/MTE4MzY5NTc2NDc0)

Kode Kelas : 4zgcr2v

Akuntansi Keuangan Lembaga.

https:/[/classroom.google.com/u/0/c/MTE4MzY5NTc2NTAy](https://classroom.google.com/u/0/c/MTE4MzY5NTc2NTAy)

### Kode Kelas : 4gq5jhm

Selanjutnya Mengisi Daftar Hadir Yang sudah di Posting sesuai dengan jadwal dan waktu tenggat yang sudah di tentukan.

Menjelaskan Penilaian yang akan dinilai dari ke aktipan memberi komentar, mengisi daftar hadir, bertanya pada kolom komentar dan mengisi soal yang telah tersedia.

 $\frac{1}{\sqrt{2}}$  KFGITAN INTI

Pertemuan Ke-17

- $\checkmark$  Peserta didik diminta untuk membuka materi power point E-book dan konversi juga perangkat lunak dokumen e-book . Serta membaca dengan seksama materi yang telah di posting di setiap kelas pada Google Classroom.
- ✓ Peserta didik dipersilakan mengajukan pertanyaan dan berdiskusi pada kolom komen kelas maya terkait materi
- ✓ Peserta didik Mencari Informasi Terkait Materi.
- $\checkmark$  Peserta didik dipersilahkan membuat 1 satu lembar e-book yang menarik dan di upload di kolom komentar di google classroom atau screnshoot dan dikirim lewat WhatsApp Japri.
- ✓ Peserta didik Merangkum dalan buku catatan hasil diskusi pada materi terkait.

### $\leftarrow$  PENUTUP

Mengarahkan PESERTA DIDIK untuk menyimpulkan pembelajaran, melakukan kegiatan refleksi dan tindak lanjut, selanjtunya menjadwalkan kegiatan remedial dan pengayaan, memberikan pesan dan menyampaikan materi pada pertemuan berikutnya kemudian menutup pembelajaran dengan salam

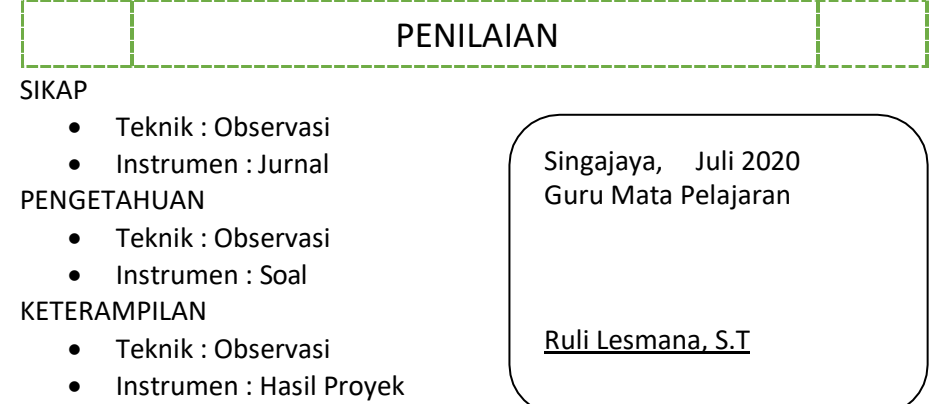